## **Rövid kezelési útmutató**

### **IP rendszerkészülék Típusszám: KX-NT400**

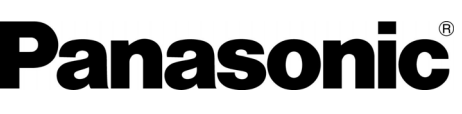

Ebben az útmutatóban az egyes típusszámok végén lévő utótagot (pl. KX-NT400NE) elhagytuk, csak ott szerepel, ahol az szükséges.

### **A kezelőszervek elhelyezkedése**

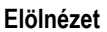

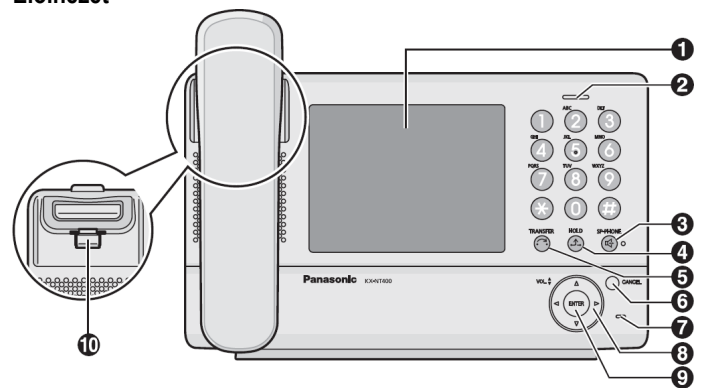

### **LCD (Folyadékkristályos kijelző)**

- **Üzenet/csengetés kijelző:** Amikor belső hívása érkezik a kijelző zöld fénnyel villog, külső hívás esetén pedig a kijelző piros fénnyel villog. Amikor valaki üzenetet hagyott Önnek, a kijelző piros fénnyel, folyamatosan világít.
- **SP-PHONE (Kihangosítás) gomb:** A hangostelefon üzemmódú (kihangosításos) műveletekhez használatos. Amikor használja a kihangosítást, az SP-PHONE (Kihangosítás) gomb mellett lévő lámpa pirosra vált.
- **HOLD (Tartás) gomb:** Egy hívás tartásba helyezésére szolgál.
- Ă **TRANSFER (Átadás) gomb:** Egy hívás másik félre történő átadására szolgál.
- **CANCEL (Törlés) gomb:** A kiválasztott elem törlésére használatos. 0 **MIC (Mikrofon):** A hangostelefon üzemmódú (kihangosított) beszélgetéshez használatos.

### **Csatlakoztatások**

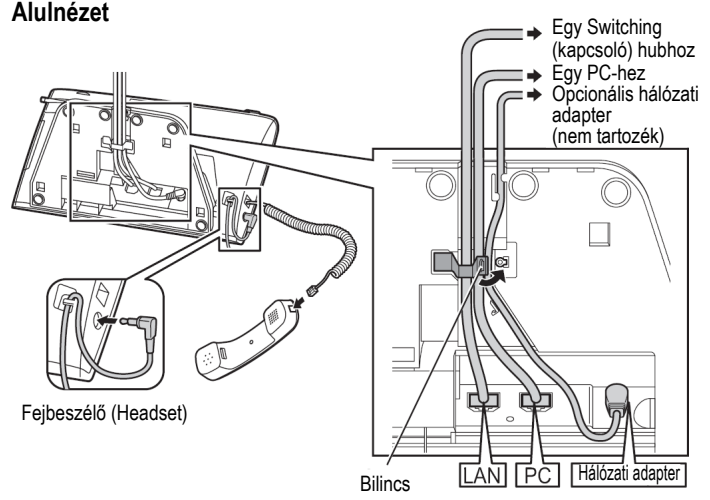

### **VIGYÁZAT**

### **Hálózati (AC) adapter (opcionális)**

– Használjon Panasonic KX-A420 (PSLP1662) típusú hálózati adaptert. A hálózati adapter segítségével lehet a készüléket leválasztani az áramellátásról. Ügyeljen arra, hogy a hálózati aljzat a készülék közelében, könnyen hozzáférhető helyen legyen.

### **Amikor fejbeszélőt (headsetet) csatlakoztat**

– Javasoljuk, hogy az alábbi Panasonic fejbeszélők (headsetek) egyikét használja:

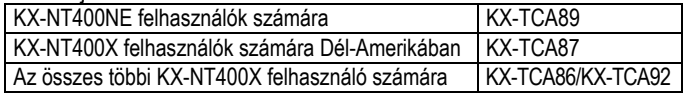

#### **Amikor Ethernet kábeleket választ**

– Használjon rugalmas, kiváló minőségű, csomómentes (feszültségmentesítés nélküli) kábeleket. Ne használjon olyan kábeleket, amelyek

**Navigátor gomb:** A hangerő beállítására, illetve a kívánt adatok kiválasztására szolgál.

**ENTER (Bevitel) gomb:** A kiválasztott elem kijelölésére használatos. **Kézibeszélő villa:** Stabilan tartja a kézibeszélőt.

### **Jobb oldali nézet a fedőlap nélkül Hátulnézet a fedőlappal**

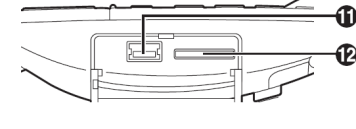

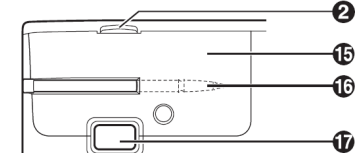

### **Bal oldali nézet Hátulnézet a fedőlap nélkül**

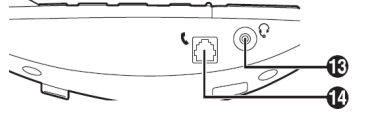

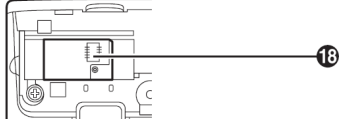

- **USB port a billentyűzet számára**
- Õ **SD memóriakártya nyílás**
- $\mathbf{C}$ **Fejbeszélő (headset) csatlakozó**
- **Kézibeszélő csatlakozó**   $\ddot{\textbf{E}}$  Kézibeszélő<br>**E** Hátsó fedél
- 
- **Érintőceruza (Stílus)**
- **Kezelőlap dőlésszög beállító gomb**
- ® **Bluetooth® modul csatlakozó**

**Megjegyzés:** Kérjük, olvassa el a "Bluetooth headset (fejbeszélő) csatlakoztatások" részt a mellékelt CD-ROM-on található Kezelési útmutatóban.

© Panasonic Communications Co., Ltd. 2009

**PSQX4933ZA-UF** KK0809MF0

szigetelőborítása hajlításkor elhasadhat vagy töredezhet. A kábelek sérülésének elkerülésére használjon olyan kábeleket, amelyek nem állnak ki a készülék aljából. Használjon direkt CAT 5 (vagy a feletti kategóriás) Ethernet kábelt, amelynek átmérője 6,5 mm vagy kisebb.

#### **A kábelek csatlakoztatásakor**

– Biztosítsa, hogy a csatlakozók károsodásának megakadályozása érdekében az Ethernet kábelek és a hálózati adapter zsinórja is rögzítve legyen bilinccsel.

### **Információ a CD-ROM-ról**

A KX-NT400 készülék elektronikus dokumentációját a mellékelt CD-ROM tartalmazza.

A dokumentáció manuális megtekintéséhez használja a Microsoft® Windows® Explorer programot (Intézőt), hogy megtekintse a CD-ROM tartalmát, és web böngészőjével megnyissa az "index.html" nevű fájlt. A benne foglalt dokumentáció megtekintéséhez egy web böngésző és egy PDF megjelenítő szükséges. Az ajánlott programok a Microsoft Internet Explorer® (5.5 vagy 6.0) és az Adobe® Reader®. Kérjük, hogy a szoftver letöltésére és használatára vonatkozó információért látogasson el a megfelelő weboldalakra.

### **A CD-ROM tartalma:**

– Kezelési útmutató

### **Védjegyek:**

- A Microsoft, Windows és az Internet Explorer a Microsoft Corporation bejegyzett védje illetve védjegye az Egyesült Államokban és/vagy más országokban.
- Az Adobe és a Reader az Adobe Systems Incorporated bejegyzett védjegye illetve védjegye az Egyesült Államokban és/vagy más országokban.
- A Bluetooth® márkajelzés és logo a Bluetooth SIG, Inc. tulajdona, és ezeket a márkajelzéseket a Panasonic Corporation licenc alapján használja.
- Az ebben az útmutatóban említett, összes egyéb védjegy az adott kereskedelmi védjegy birtokosainak saját tulajdona.

### **Kapcsolatfelvétel:**

Panasonic Communications Co., Ltd. 1-62, 4-chome, Minoshima, Hakata-ku, Fukuoka 812-8531, Japan

## **Az Ön biztonsága érdekében**

Személyi sérülés, haláleset, áramütés, tűz, hibás működés és a készülék illetve más tulajdon károsodásának elkerülése érdekében mindig vegye figyelembe az alábbi elővigyázatossági intézkedéseket.

### **A szimbólumok magyarázata**

Az alábbi szimbólumok arra szolgálnak, hogy osztályozzák és leírják a jelzés figyelmen kívül hagyása, és a helytelen használat okozta kockázat és sérülés szintjét.

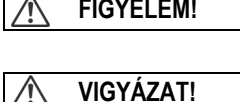

**FIGYELEM!** Olyan lehetséges veszélyt jelöl, mely súlyos sérülést vagy halált okozhat.

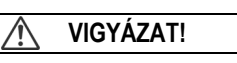

 **VIGYÁZAT!** Olyan veszélyt jelöl, mely kisebb sérülést vagy a készülék károsodását okozhatja.

Az alábbi szimbólumok a betartandó utasítások típusának osztályozására és leírására szolgálnak.

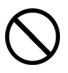

Ez a szimbólum olyan speciális műveletre hívja fel a felhasználók figyelmét, melyet tilos végrehajtani!

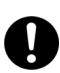

Ez a szimbólum olyan speciális műveletre hívja fel a felhasználók figyelmét, mely a készülék biztonságos működése érdekében kiemelt hangsúlyt kap.

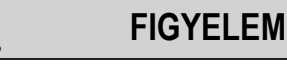

### **Általános biztonsági előírások**

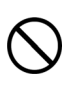

Ne szerelje szét a készüléket. Veszélyes áramütést okozhat. A készülék szétszerelését és javítását csak szerviz szakember végezheti.

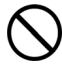

Soha ne próbáljon meg semmilyen vezetékdarabot, tűt stb. bedugni a készülék szellőző és egyéb nyílásaiba.

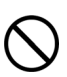

Egy esetleges tűz keletkezése vagy egy áramütés kockázatának elkerülése érdekében ne tegye ki a készüléket eső vagy más nedvesség hatásának.

Ha olyan meghibásodás áll elő, amelynek eredményeképpen a készülék belső részei hozzáférhetővé válnak, azonnal húzza ki a kábelt illetve a zsinórt. Ha az IP rendszerkészülék a táplálást a hálózatból kapja [Power-over-Ethernet], húzza ki az Ethernet

kábelt. Ha nem, húzza ki a hálózati adapter zsinórját. Ezután küldje el a készüléket egy szervizközpontba.

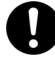

A hordozható készülék hallgatója mágneses, és ezért apró vastárgyakat magához vonzhat.

Ha a fülhallgatón, fejhallgatón vagy fejbeszélőn (headseten) keresztül túlzott hangerőt használ, az halláskárosodást okozhat.

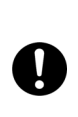

Húzza ki a készüléket a konnektorból/távolítsa el az Ethernet kábelt a készülékből, ha füstöt észlel, kellemetlen szagot érez vagy szokatlan hangot hall. Ezek a körülmények tüzet vagy áramütést okozhatnak. Amennyiben a készülék már nem füstöl, vegye fel a kapcsolatot egy szerződött szakszervizzel.

### **Üzembeállítás**

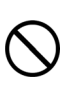

Ne használja ezt a készüléket víz közelében, például fürdőkád, mosdókagyló vagy mosogató mellett. A nedves alagsorokat is kerülni kell.

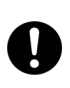

A készüléket csak a Kezelési útmutatóban megadott típusú, vagy a készüléken lévő címkén feltüntetett energiaellátáshoz szabad csatlakoztatni.

### **Elhelyezés**

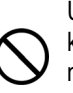

Ügyeljen arra, hogy semmi se essen a készülékre, és ne kerüljön bele folyadék. Ne tegye ki készüléket túlzott füst, por, nedvesség, mechanikai rázkódás, ütődés vagy közvetlen napfény hatásának.

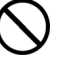

Ne tegyen nehéz tárgyakat a készülék tetejére.

Helyezze a készüléket sík felületre.

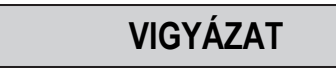

Tartsa távol a készüléket olyan elektromos zajt keltő eszközöktől, mint pl. a fénycsövek, motorok és televíziókészülékek. Ezek a zajforrások befolyásolhatják a készülék teljesítőképességét. Olyan helyiségben sem szabad elhelyezni, ahol a hőmérséklet alacsonyabb, mint 5 °C vagy magasabb, mint 40 °C.

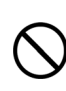

Ne nyomja meg, illetve ne dörzsölje túl nagy erővel az LCD érintőképernyőt. Az LCD érintőképernyő reagálásához könnyed érintés is elegendő.

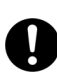

Törölje le a készüléket egy puha ruhadarabbal. A készülék tisztításához ne használjon súrolószert sem vegyszert, például benzint vagy hígítót.

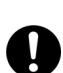

Az SD memóriakártya illetve a kézibeszélő villa a szájba kerülve fulladásveszélyt okozhat. Az SD memóriakártya és a kézibeszélő villa gyermekektől távol tartandó.

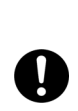

Amikor a készüléket huzamosabb ideig nem használja, húzza ki a hálózati adaptert a hálózati csatlakozóból. Amikor a készülék a táplálást PoE tápforrásból kapja, szüntesse meg a LAN kábel csatlakozását.

**Figyelmeztetés** • Ha a készülék nem működik megfelelően, húzza ki a hálózati adapter zsinórját és a LAN kábelt, majd csatlakoztassa őket ismét.

- Ha problémái adódnak a híváskezdeményezéssel, húzza ki az Ethernet kábelt, és csatlakoztasson egy biztosan jól működő IP rendszerkészüléket (IP-PT). Ha a jó IP-PT megfelelően működik, javíttassa meg hibás IP rendszerkészülékét egy Panasonic márkaszervizben. Ha a biztosan jó IP-PT sem működik megfelelően, ellenőrizze az alközpontot és az Ethernet kábelt.
- Hálózatkimaradás esetén az IP-PT esetleg nem üzemel. Kérjük, hogy segélyhívás céljára biztosítson egy olyan telefonkészüléket, amely nem függ a helyi áramszolgáltatástól.
- Ha a készülék kijelzőjén hibaüzenet látható, forduljon a hálózati rendszergazdához.
- Csak a megfelelő Panasonic típusú kézibeszélőt használja.

# **Navigálás**

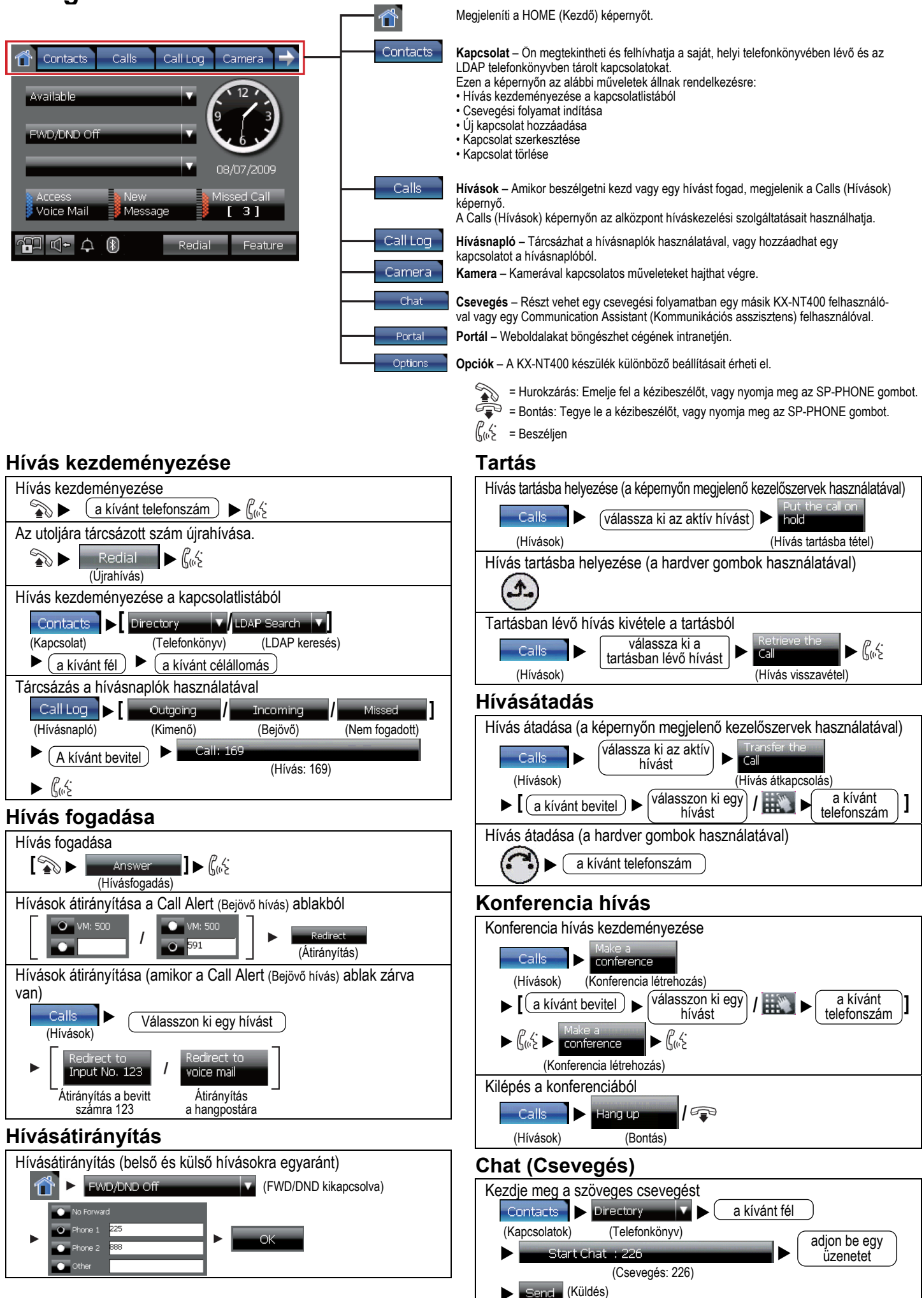

### **A program gombok és ikonok jelentése HOME (Kezdő) képernyő**

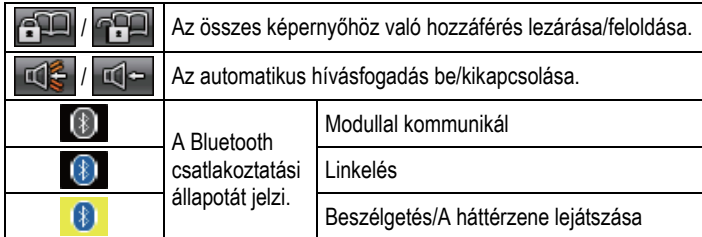

### **Contacts (Kapcsolat) képernyő**

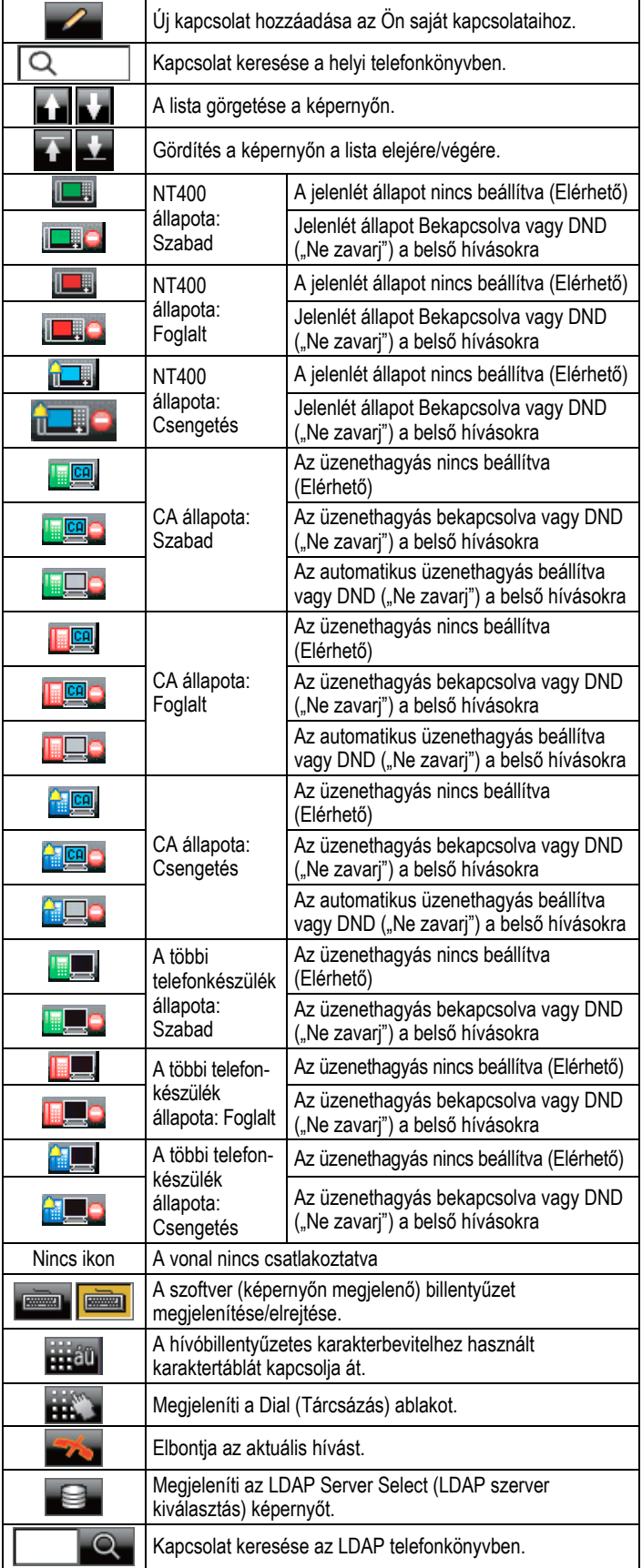

### **Calls (Hívások) képernyő**

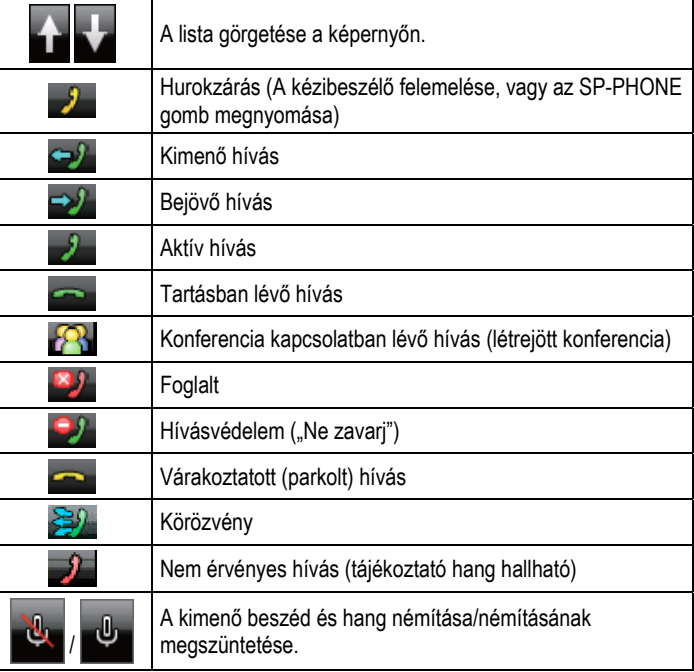

### **Call Log (Hívásnapló) képernyő**

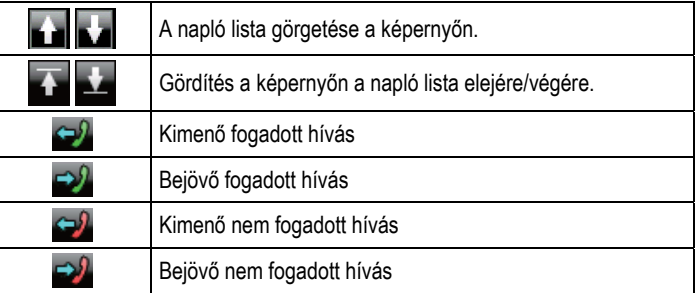

### **Camera (Kamera) képernyő**

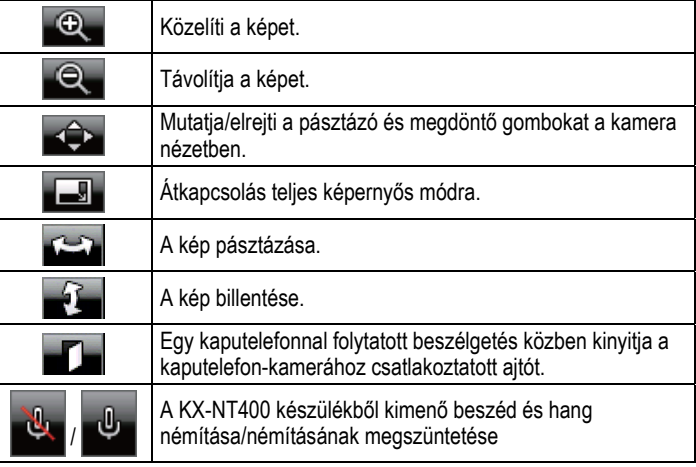

### **Chat (Csevegés) képernyő**

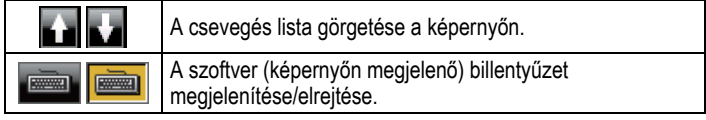

### **Portal (Portál) képernyő**

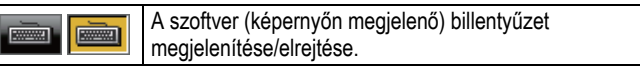

### **Ha további részletekre kíváncsi, olvassa el a mellékelt CD-ROM-on található Kezelési útmutatót.**